# Что такое **JavaScript**

JavaScript — это наиболее популярный, относительно простой объектно-ориентированный язык, предназначенный для создания небольших **КЛИ**ентских и серверных приложений для Internet.

- Разработан фирмой Netscape в сотрудничестве с Sun Microsystems и анансирован в 1995 году.
- Работает в большинстве браузеров (Intenet Explorer, Firefox, Chrome, Opera, и Safari).

**Что Вы Уже Должны Знать** 

базовое представление в:

- **OHTML**
- ⚫CSS

# Особенности JavaScript

Программы, написанные на языке JavaScript (называются «скриптами»), включаются в состав HTML-документов и распространяются вместе с ними.

Браузеры распознают встроенные в текст документа scriptкоды и выполняют их, как только загружается страница.

Таким образом, JavaScript — интерпретируемый язык программирования (скрипты исполняются без предварительной компиляции).

Для создания программ на JavaScript *не требуется никаких* дополнительных средств — необходим лишь браузер (с активированной способностью распознавать JavaScript) и текстовый редактор, позволяющий создавать HTMLдокументы.

Язык JavaScript **регистрозависимый**, т.е. заглавные и прописные буквы алфавита считаются разными символами.

# Отличие от С и Java

В JavaScript, в отличие от С и Java, понятие **КЛАССОВ НЕ ЯВЛЯЕТСЯ ОСНОВОЙ СИНТАКСИЧЕСКИХ конструкций языка. Такой основой является:** <u>●неб</u>ольшой <u>набор предопределенных типов</u> данных, поддерживаемых исполняемой системой: числовые, булевские и строковые; <u>҄҄҄҄ функции</u>, которые могут быть как самостоятельными, так и методами объектов; <u>๏ѻбъектная модель с</u> большим набором предопределенных объектов со своими свойствами и методами.

# **Возможности JavaScript**

 $\bullet$ 

 $\bullet$ 

 $\bullet$ 

**контроль работы браузера** (вывод диалоговых окон, открытие / закрытие окон браузера, управление режимами прокрутки и размерами окон) взаимодействие с содержимым документов (объект Document - чтение / изменение частей HTML-документа, объект Form - чтение / изменение содержимого его объектов Button, Checkbox, Hidden, Password, Radio, Reset, Select, Submit, Text и Textarea  $MT.4.$ )

**взаимодействие с пользователем** (возможность определять обработчики событий, проверка вводимой информации, управление отсылкой содержимого форм)

выполнение произвольных математических **вычислений** + средства работы со значениями даты *ǹ dzȁǶǽǶǾǹ.*

# Специальные инструменты для анализа кода и отслеживания ошибок

В браузеры встроены или устанавливаются дополнительно специальные инструменты для анализа кода и отслеживания ошибок.

#### **В браузере Firefox**

• Установите дополнение Firebug:

- $\Box$ Инструменты  $\rightarrow$  Дополнения;
- В строке поиска введите слово firebug;

●выполните установку дополнения.

#### Использование Firebug для просмотра ошибок в сценариях **JavaScript:**

- Нажмите F12, чтобы включить Firebug;
- на вкладке Консоль кликните по треугольнику и включите ее;
- ●еще раз щелкните по этому треугольнику и проверьте должен быть включен показ ошибок и предупреждений JavaScript;
- перезагрузите страницу.

#### **В браузере Opera**

• Нажмите Ctrl+Shift+I, выберите Ошибки.

# **JavaScript. Используемые понятия**

- <u>• Объект</u> совокупность свойств, методов, коллекций и событий, предоставляемых браузером в рамках объектной модели
- Свойство переменная в рамках объекта, используемая для получения значения или установки нового
- *Метод* функция, предоставляемая объектом для выполнения каких-либо действий
- <u>● *Коллекция* упорядоченный набор свойств</u>
- Событие какое-либо действие пользователя или момент работы браузера (для реакции на события создаются обработчики событий)

# **JavaScript. Используемые понятия**

**Литералы** - это простейшие данные с которыми может работать программа.

Литералы **целого тип**а - целые числа в представлении: десятичном,

например: 15, +5, -174.

**Вещественные литералы** - дробные цисла.

Целая часть отделяется от дробной точкой, например: 99.15, -32.45.

Логические значения - из два: истина (true) и ложь (false).

Строковые литералы - последовательность СИМВОЛОВ, ЗАКЛЮЧЕННАЯ В ОДИНАРНЫЕ ИЛИ двойные кавычки.

Например: "ваше имя", 'ваше имя'.

# SCRIPT-вставки в HTML-документе

#### <script language=JavaScipt>

# </script>

…

Текст программы на языке JavaScript вставляется непосредственно в файл HTML-страницы. Строки между <script> и </script> содержат JavaScript и исполняются браузером.

#### <u>1. Подключение в любом месте</u>

<html> <head> …..</head> <body>…… <script language=JavaScipt> //вызов функций </script>……. </body></html>

 $\le$ html $>$  $$ 

```
\langle h1 \rangleМоя Первая Веб Страница\langle h1 \rangle
```

```
\lescript type="text/javascript">
document.write("<p>" + Date() + "</p>");
\langlescript\rangle
```
 $\langle \text{body} \rangle$  $\le$ /html>

# SCRIPT-вставки в HTML-документе

<u>2. Вынос скриптов в</u> заголовок HEAD

**<html>** <head><title>Заголовок</ti **tle> <script language=JavaScipt> //ȅȄǾǻȇǹǹ </script> </head> <body> …..**

**</body>**

**</html>**

**<html>** <head><title>Заголовок< **/title> <script language=JavaScipt>** document.getElementById("d emo").innerHTML=Date(); **</script> </head> <body>** <p id="demo">Это параграф.</p> **</body> </html>**

# **SCRIPT-вставки в HTML-документе**

#### 3. Внешние скрипты

 $<$ html $>$ <head><title>Заголовок</title> <script src="/my/script.js"> </script> </head> <body>….. </body></html>

Замечание: При указании атрибута src содержимое тега <script >*...* </script> игнорируется.

**Решение**: два (несколько) разных тега <script>:

первый с src,

второй - с командами, которые будут выполнены после выполнения внешнего файла.

<html> <head> <script type="text/javascript" src="xxx.js"></script> </head> <body> </body> </html>

• Внешние файлы JavaScript обычно содержат код, который используется на нескольких различных веб страницах.

• Внешние файлы JavaScript имеют расширение .js.

**• Замечание:** Внешний скрипт не должен содержать теги <script></script>!

document.write("Это и есть JavaScript");

Некоторые (старые) браузеры не поддерживают JavaScript, чтобы скрыть от них вставки JavaScript, в добавляют комментарий:

#### **<HTML> <HEAD>**

```
……….
 <SCRIPT language=JavaScript>
     \langle! --
         alert("Ваш браузер поддерживает язык 
JavaScript!");
      //-->
                           Microsoft Internet Explorer
      </SCRIPT>
                                  Ваш браузер поддерживает язык JavaScript!
…..
                                           ОК
```
 **</BODY> </HTML>**

# Кодировка и doctype

Для гарантированного правильного отображения символов в браузере используется следующий тег, вставляемый в контейнер head:

 $\epsilon$ meta charset="utf-8">

Перед тегом html указывается DOCTYPE

# <!DOCTYPE HTML>

# Всплывающие (диалоговые) окна

**Окна оповещения - когда** необходимо, чтобы внимание и на определенную информацию. Когда окно оповещения будет вызвано пользователь должен будет нажать кнопку "ОК" для, того чтобы продолжить просмотр страницы.

dlert("Текст окна оповещения");

**<html> <head>**  пользователь обратил script type="text/javascript"> **function show\_alert() {** 

**alert("Привет! Я сигнальное** *ǿǻǾǿ!");* 

*} </***script> </head> <body>** 

**<input type="button" onclick="show\_alert()" value="** Показать сигнальное окно" />

*</***body> </html>** 

#### Окна подтверждения

**Окна подтверждения -**когда необходимо, чтобы пользователь **подтвердил или отклонил что-либо**.

Когда окно подтверждения будет вызвано пользователь должен будет нажать либо "ОК", либо "Отмена", чтобы продолжить.

Если пользователь нажмет "ОК" вернется true (истина), если пользователь нажмет "Отмена- вернется false (ложь).

var x=confirm("Текст окна *ȀǿǵȃdzǶȁǷǵǶǾǹя");*

**<html> <head> <script> function show\_confirm() { res=window.confirm("Да или нет?"); window.alert("res="+res);** *}*  Microsoft Internet Explorer X **</script>**  $\circled{?}$ Да или нет? **</head> <body>**  ОК Отмена **<input type="button" onclick="show\_confirm()" value="Показать окно** nodmверждения" /> Microsoft Internet Exp

*</***body> </html>** 

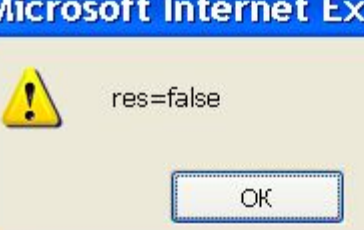

## **Окна запроса**

**Окно приглашения (запроса)** используется, чтобы **ПОЛЬЗОВАТЕЛЬ ВВЕЛ ЗНАЧЕНИЕ** ПЕРЕД ТЕМ КАК ВОЙТИ НА страницу.

Когда окно приглашения выскакивает, пользователь должен нажать либо "ОК" либо "Отмена" чтобы продолжить после ввода значения.

Если пользователь нажимает "ОК" окно возвращает введенное значение Если же пользователь нажимает "Отмена" окно возвратит null (означает пустое значение, или отсутствие значения).

*prompt(сообщение, [значение по умолчанию])* где [] - означают, что параметр необязателен, т.е. его МОЖНО ОПУСТИТЬ.

# **Окна запроса**

```
<html> 
<head><script type="text/javascript"> 
function show_prompt() 
{<br>{
var name=prompt("Пожалуйста, введите ваше имя", "Гарри
Поттер");
document.write("Привет " + name + "! Как дела сегодня?");
}<br>}
</script> 
</head> 
<body> 
<input type="button" onclick="show_prompt()" value="Показать
окно приглашения" />
                              Пожалуйста, введите ваше имя
</body> 
                                рри Поттер
</html> Предотвратить создание дополнительных диалоговых окон на этой странице.
                                                                OΚ
                                                                       Отмена
```
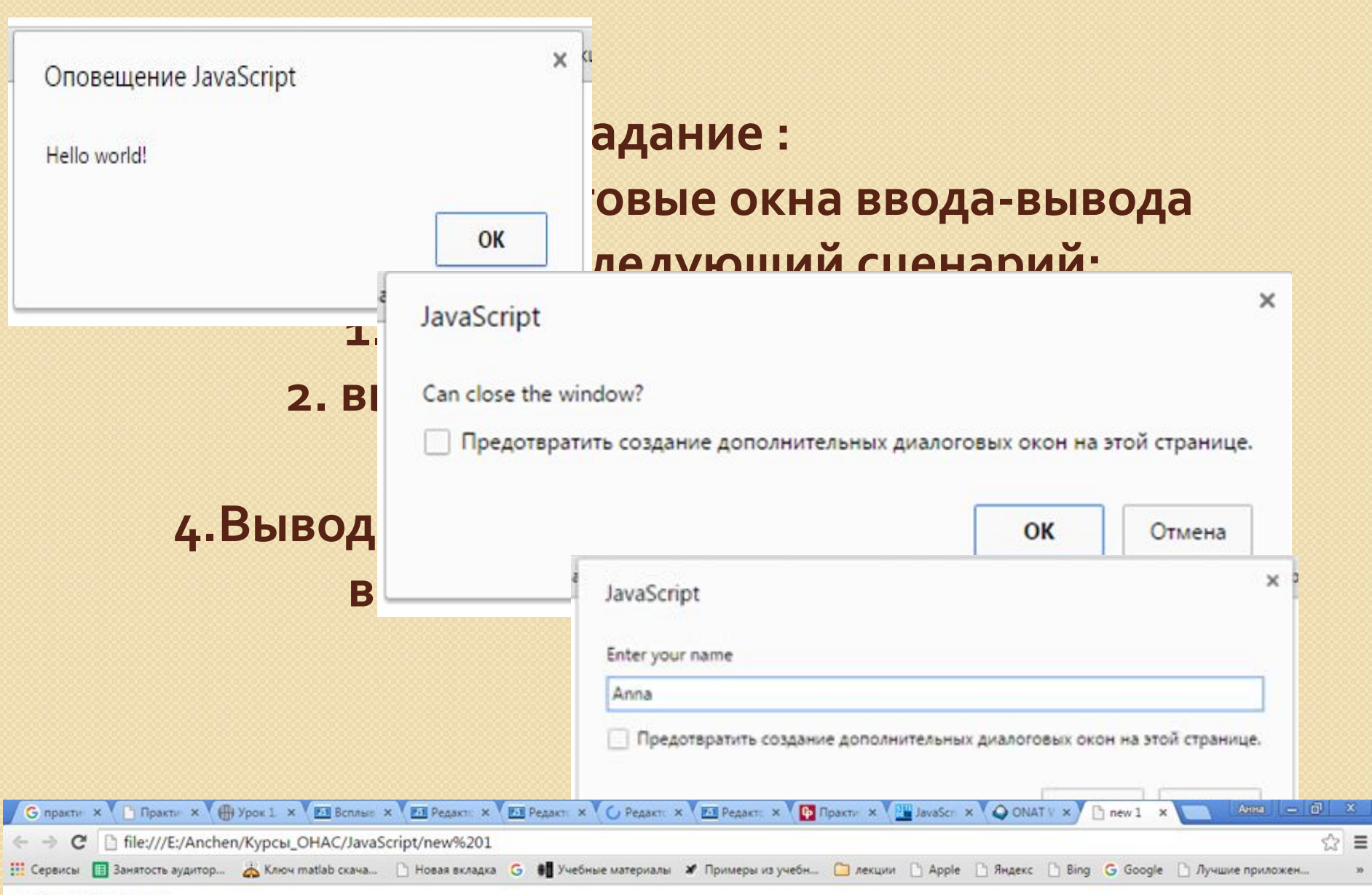

true: Your name is Anna

# Переменные

Переменные используются для хранения данных (значений или выражений).

Переменные определяются с помощью оператора var, после которого следует имя переменной.

Переменная может иметь короткое имя, например **x**, или более информативное имя, например *carname* (название автомобиля). Правила для имен переменных JavaScript:

- •Имена переменных чувствительны к регистру (у и Y это две разных переменных)
- •Имена переменных должны начинаться с буквы или символа подчеркивания
- •Само имя может включать буквы латинского алфавита, цифры и знак подчеркивания.
- Например:
- *var test*
- *var \_test*
- *var \_my\_test1*

# Переменные

После объявления переменные пусты (т.е. они пока еще не имеют значений). Можно присвоить значения переменным, когда вы объявляете их: **var x=5; var carname="***МǶȁȂǶǵǶȂ";*

переменная **х** будет содержать значение 5, и **carname** будет содержать значение Мерседес.

Оператор присвоения значения переменной обозначается символом равенства "=".

Выражение с оператором "=" интерпретатор вычисляет следующим образом: сначала вычисляется значение справа от знака равно, после чего результат присваивается переменной слева.

Замечание: Когда вы присваиваете текстовое значение переменной, заключайте его в кавычки.

Замечание: Если вы объявляете переменную повторно, она не потеряет свое значение.

# Комментарии

```
добавляются для пояснения кода JavaScript, или чтобы сделать
код более читабельным.
```

```
Однострочные комментарии начинаются с //.
```

```
<script type="text/javascript">
```
// Выводим заголовок

```
document.write("<hl >Это заголовок</hl >");
```

```
</script>
```
Многострочные комментарии начинаются с /\* и заканчиваются **\*/**.

```
<script type="text/javascript"> 
/*
```

```
Код ниже выводит
```

```
один заголовок и параграф
```

```
*/
```

```
document.write("<hl>Это заголовок</hl>");
document.write("<p>Это параграф.</p>");
</script>
```
# **Операторы**

- $apu$ фметических действий,
- присваивания,
- *• ǹǾǻȁǶǽǶǾȃǾыǶ,*
- $\partial$ екрементные.

Оператор присваивания = используется, чтобы присваивать значения переменным JavaScript.  $y=5$ ;

- $z=2$ ;
- $x=y+z;$

*// ǸǾDZȈǶǾǹǶ x ȀǿȂǼǶ dzыȀǿǼǾǶǾǹя ȀȁǶǵǼǿǷǶǾǹǺ dzыȉǶ*  будет равно 7.

# Операторы

# Пусть х=10 и у=5, таблица объясняет операторы

#### присваивания:

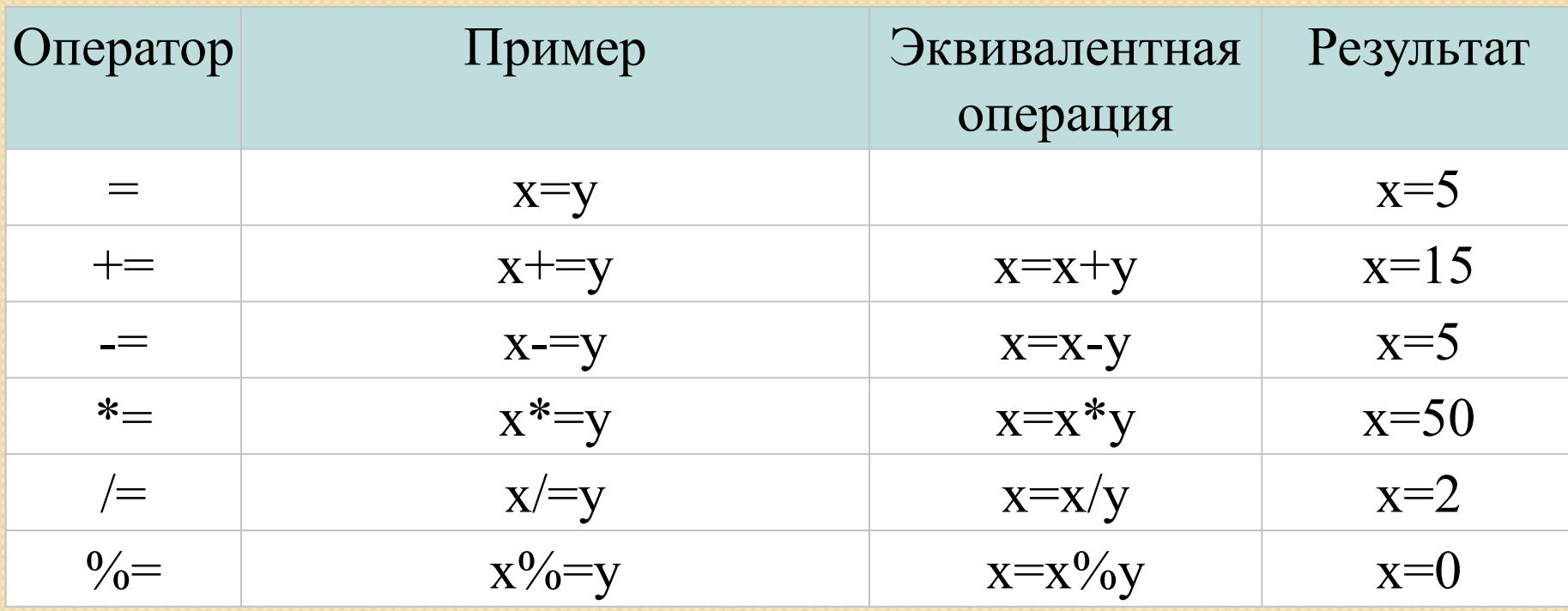

Арифметические операторы используются для выполнения арифметических операций между переменными и/или значениями.

Пусть у=5,

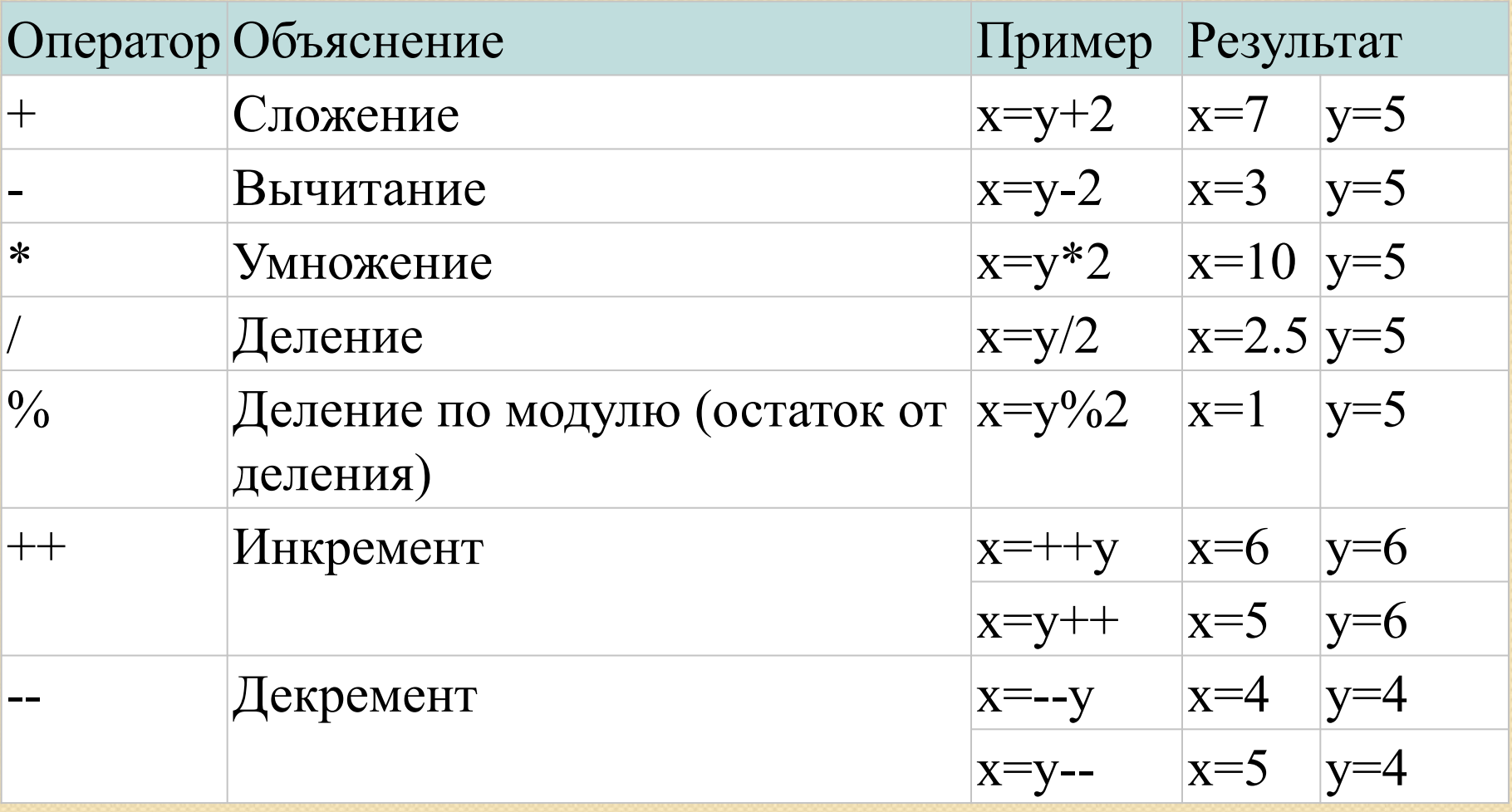

# **Операторы**

Оператор + также может использоваться, чтобы соединять строковые переменные или текстовые значения друг с другом. txt1="Какой сегодня"; *txt2="ȀȁǶǻȁDZȂǾыǺ ǵǶǾь"; txt3=txt1+txt2;*

После выполнения

txt3 "Какой сегодняпрекрасный день".

# Если вы складываете число и строку, результатом будет **строка!**

 $x=5+5;$ document.write(x);  $x=$  "5"+"5"; document.write(x);  $x=5+"5"$ ; document.write(x);  $x = 5" + 5;$ document.write(x);

#### Операторы сравнения

используются в логических предложениях для определения равенства или неравенства между переменными или значениями.

Пусть  $x=5$ 

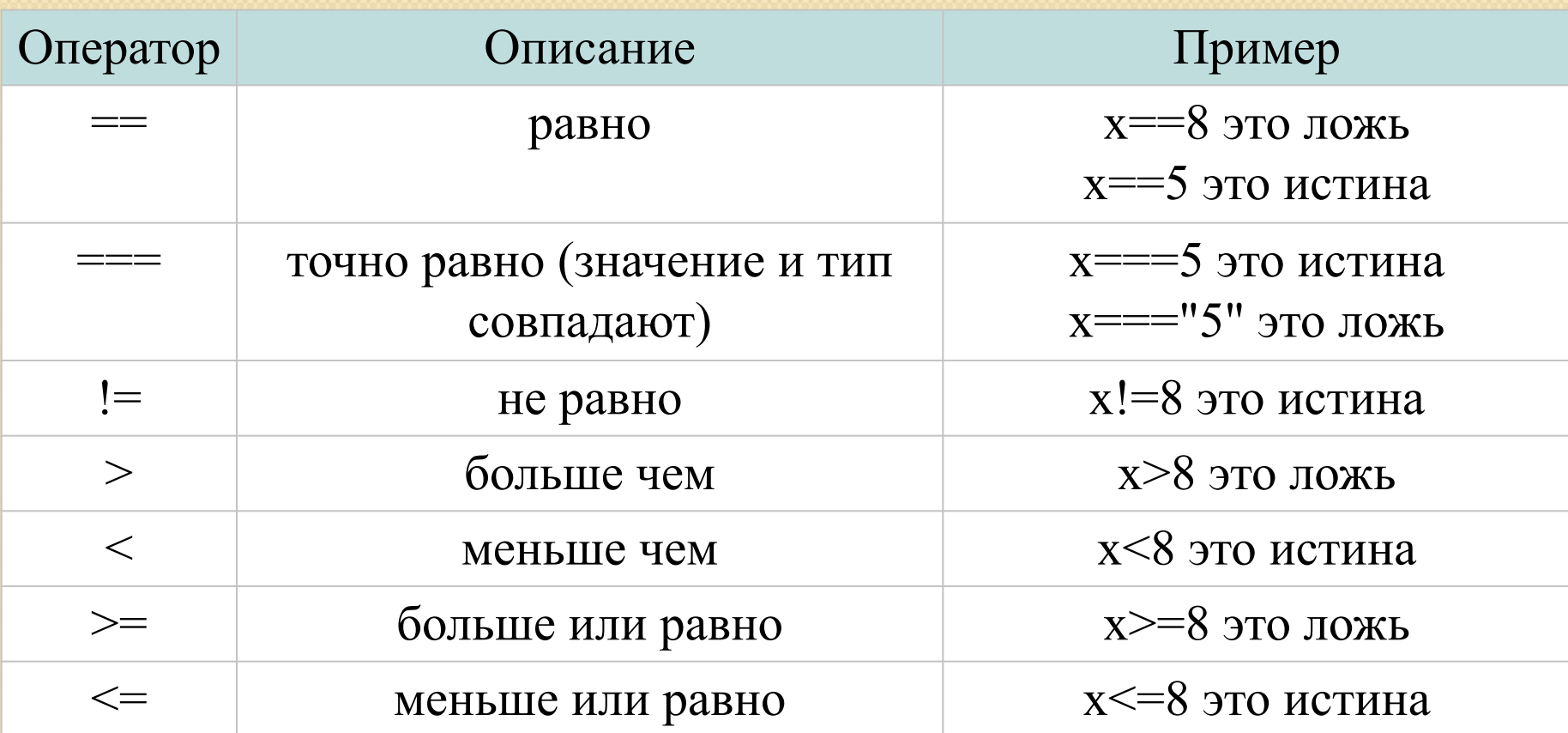

# Как Это Можно Использовать

Операторы сравнения могут использоваться в условных предложениях, чтобы сравнивать значения и предпринимать определенные действия в зависимости от результата: if (age<18) document.write("Слишком молодой");

# Логические Операторы

используются для определения логических отношений между переменными или значениями.

ПȄȂȃȍ **x=6 ǹ y=3**,

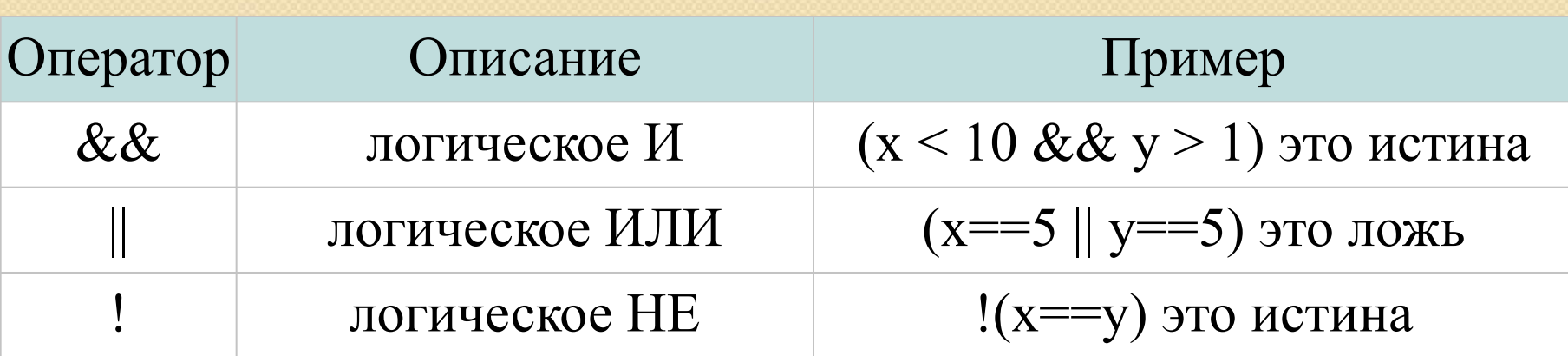

# Задание

# Вычислите значение выражения по формуле:  $7*X + 10/X - 8*X + 12.$ В ходе работы использовать всплывающие окна «Alert» и «Prompt»

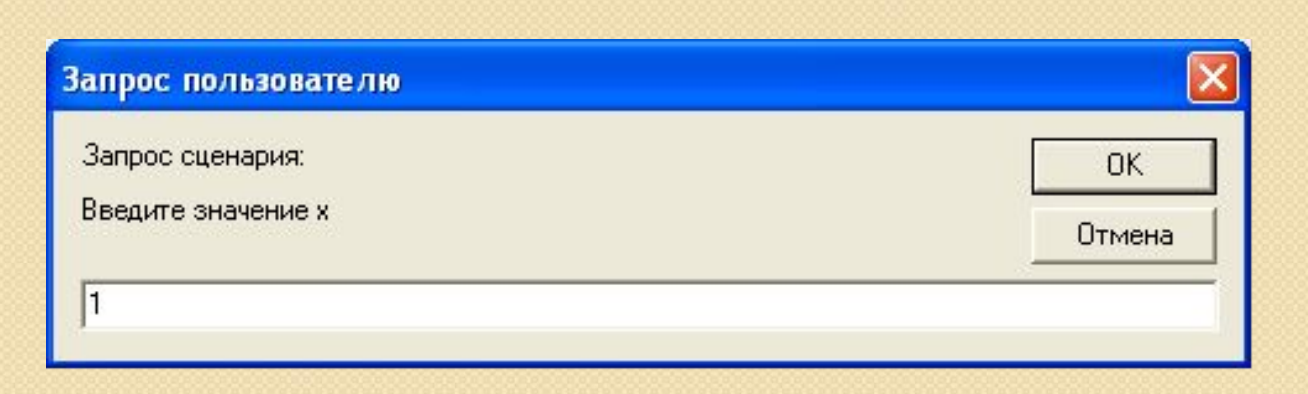

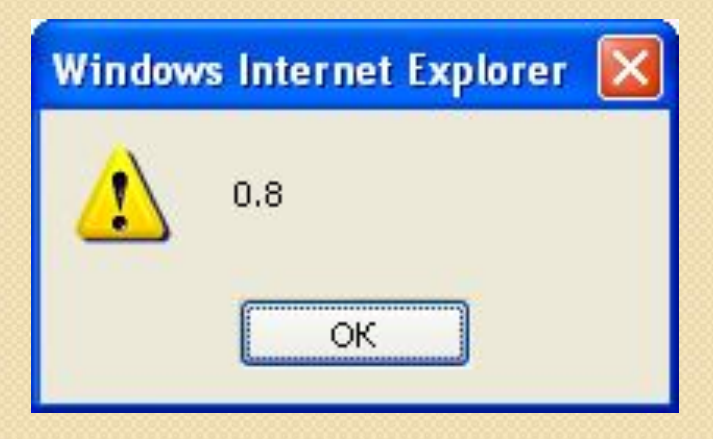

# Условный Оператор

JavaScript также имеет условный оператор, который присваивает значение переменной на основе некоторого условия.

Синтаксис:

*ǹǽя\_ȀǶȁǶǽǶǾǾǿǺ=(ȄȂǼǿdzǹǶ)?ǸǾDZчǶǾǹǶ1:ǸǾDZчǶǾǹǶ2* 

*greeting=(visitor=="ВАСЯ")?"Привет Вася ":"Привет";* 

Если переменная **visitor** имеет значение "ВАСЯ", то переменной **greeting** будет присвоено значение "Привет Вася ", в противном случае ей будет присвоено значение "Привет".

# Условный Оператор. Задание 1

Используя всплывающие окна «Alert» и «Prompt», проверить является ли пользователь - GUEST, если да - вывести сообщение «Hello!», иначе - сообщение «You are the stranger»

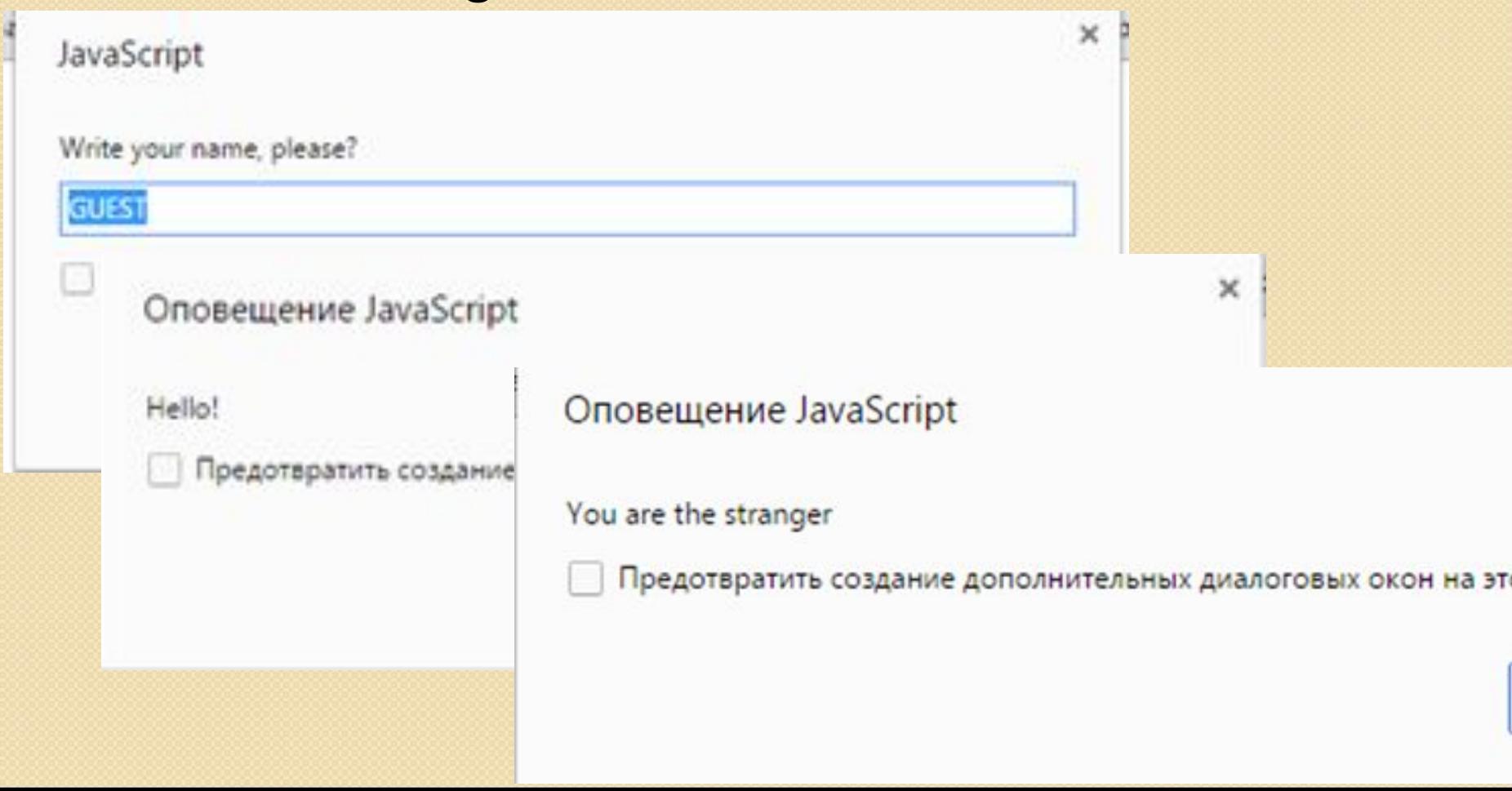

# Условный Оператор. Задание 2

Используя всплывающие окна «Alert» и «Prompt», написать программу, которая по паролю определяет доступ к информации, если пароль - 111, то уровень доступа «А», если пароль - 222, то уровень доступа «В», иначе - - сообщение «You are the stranger»